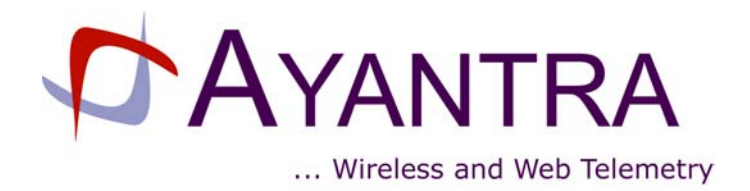

# **IML 560 USER GUIDE**

Low Power 56Kbps Industrial modem

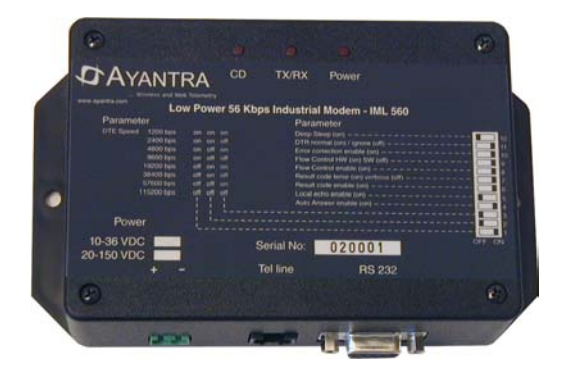

# **Version 1.2**

December 6, 2002

**AYANTRA Inc.** 

# **Revision History**

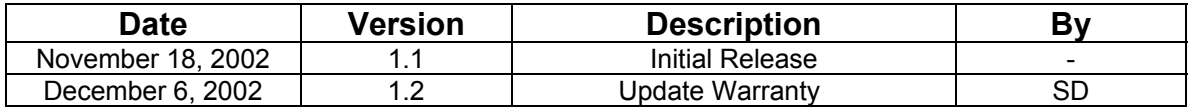

## **Contents**

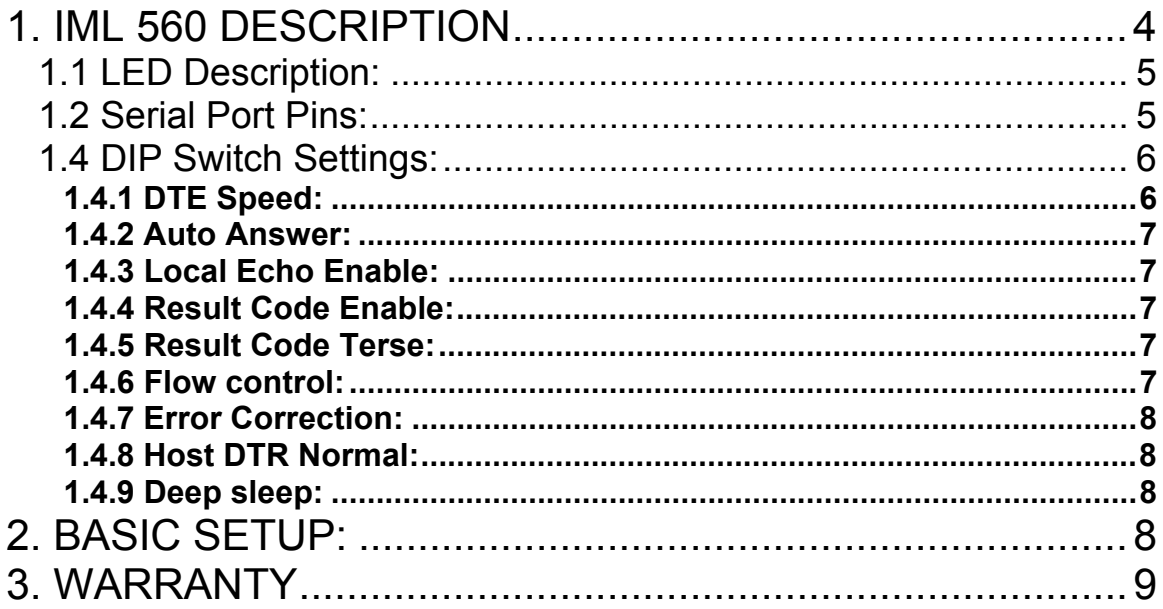

# **1. IML 560 DESCRIPTION**

The IML 560 (Low Power Industrial Modem 56Kbps) is an industrial grade modem incorporating data compression and error detection techniques for a data throughput of up to 230 Kbps.

The modem operates from  $-20$  C to  $+65$  C with over 95% relative humidity.

For most applications, the modem configuration can be set using the DIP switch located on the right side of the unit without a PC. Typically no familiarity with "AT" commands is expected.

This User Guide explains how to set up and configure the unit.

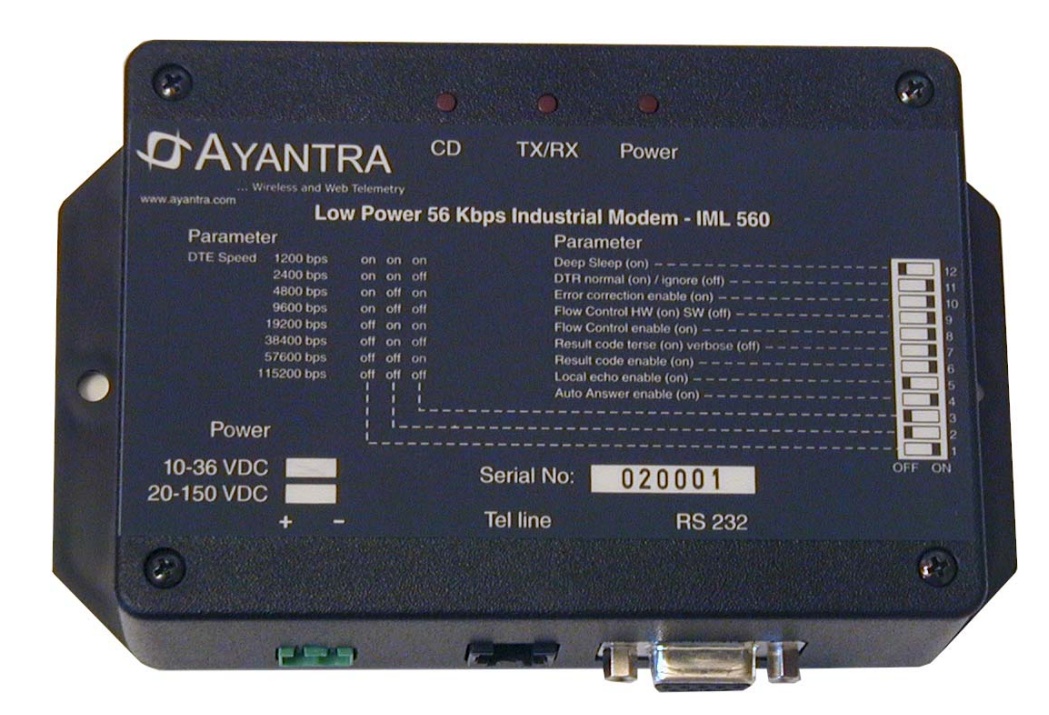

*Figure 1. IML 560* 

# **1.1 LED Description:**

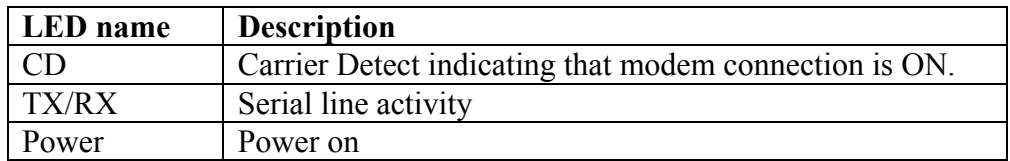

## **1.2 Serial Port Pins:**

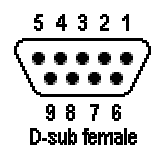

## *Figure 2. DB9 Female DCE Interface RS-232*

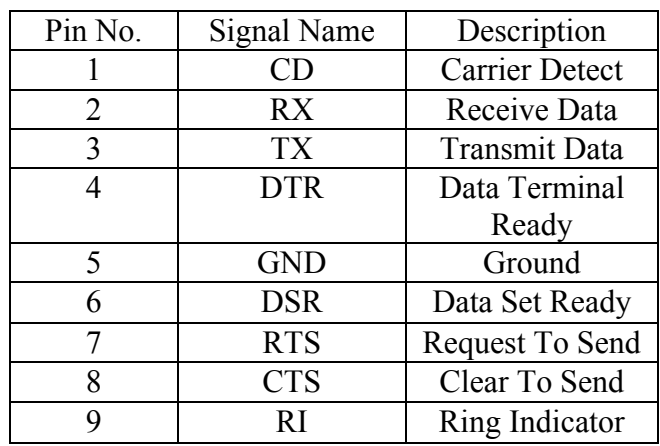

## **1.4 DIP Switch Settings:**

A distinctive feature of the IML 560 is that most commonly used parameters can be set using the DIP switches on the device (see figure 3).

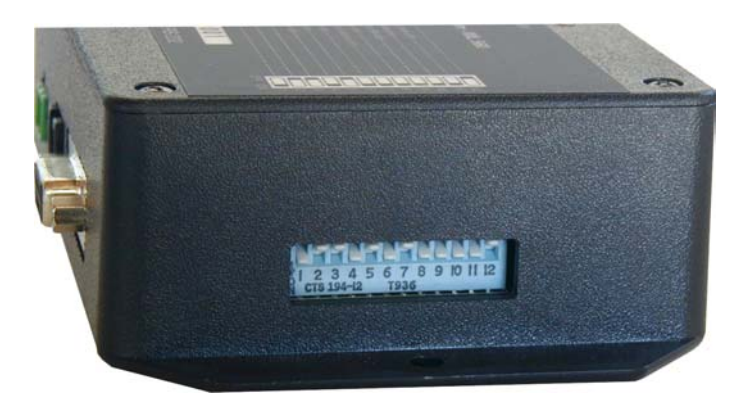

*Figure 3. DIP Switches* 

Therefore, for most applications, no PC is required to configure the IML 560. This is of significance in situations where the host machine does not use "AT" commands. The following parameters can be set using the DIP switches located on the right side of the unit.

Note: The default and commonly used settings are highlighted in **YELLOW** color.

#### **1.4.1 DTE Speed:**

Serial Port (Host e.g. instrument or PC) baud rate DIP Switch settings:

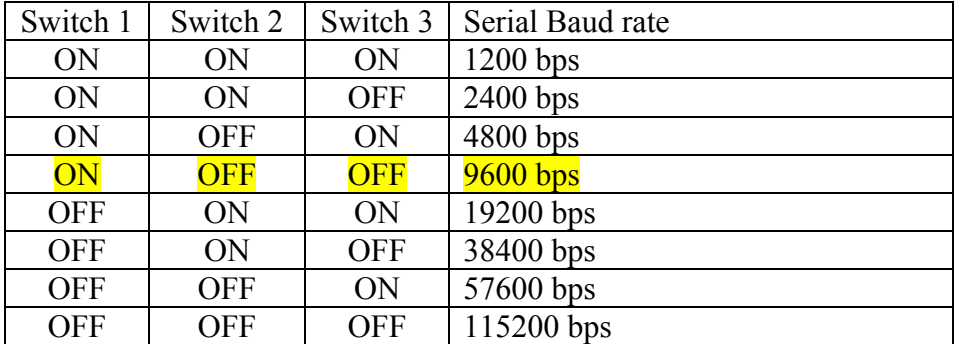

#### **1.4.2 Auto Answer:**

Required if the modem is to handle incoming calls):

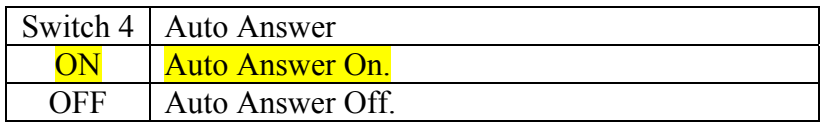

#### **1.4.3 Local Echo Enable:**

Necessary if typed characters are to be sent back to the host. Generally local echo is turned OFF):

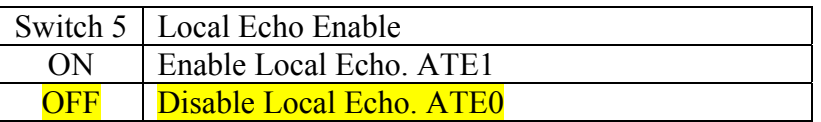

#### **1.4.4 Result Code Enable:**

Indicates status of the activity. This feature is disabled for most of the applications

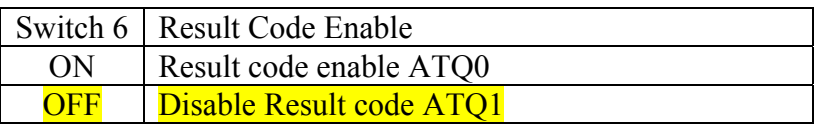

#### **1.4.5 Result Code Terse:**

Please see "AT" Command Document.

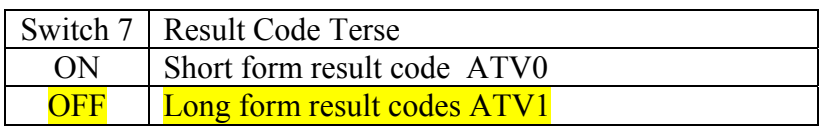

#### **1.4.6 Flow control:**

Used to coordinate flow of data between host and modem. This prevents the loss of data.

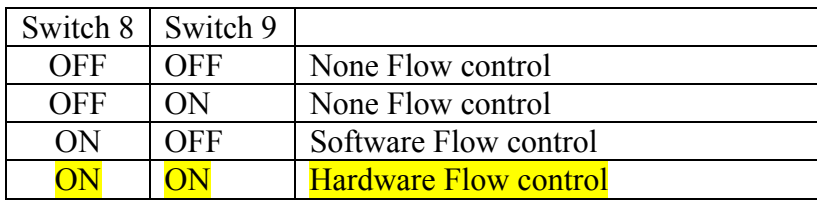

#### **1.4.7 Error Correction:**

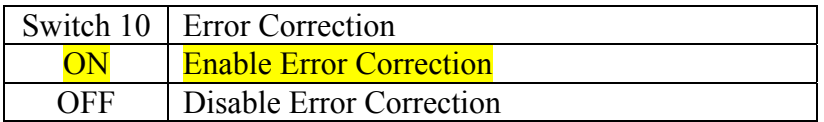

#### **1.4.8 Host DTR Normal:**

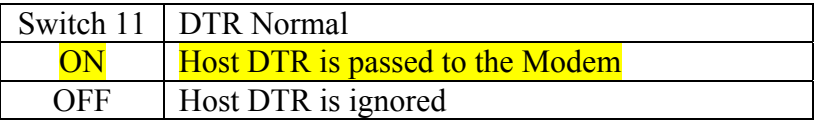

#### **1.4.9 Deep sleep:**

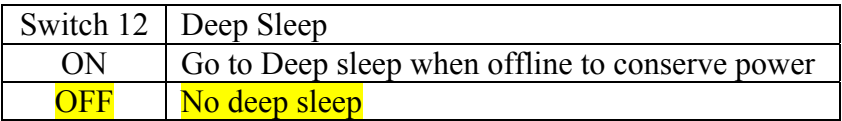

When Deep Sleep mode is activated, the modem will wake up on incoming RING activity or any TX activity on the RS 232 port.

The activity of waking up takes approximately 25 seconds. During this time, any data sent to the TX pin will be lost. The deep sleep mode is recommended for situations where the modem is always only in the answer mode only.

# **2. BASIC SETUP:**

Step 1: Set the DIP switches to desired configuration.

Step 2: Connect the Power cable and power up the unit.

 The Power Led should rapidly flash indicating that the unit is being configured as per the DIP switches set.

Once the Power led becomes constantly ON, the unit is ready for operation. The above behavior will be every time on power up and also whenever the DIP

switch is changed.

When unit is in Deep Sleep mode, the power LED will flash at a very low rate of approximately once every 2 seconds.

Step 3: Connect the Phone cable

Step 4: Connect the unit to the Serial port of the PC or the instrument.

#### **The unit is now ready for operation.**

Ayantra Inc. 8